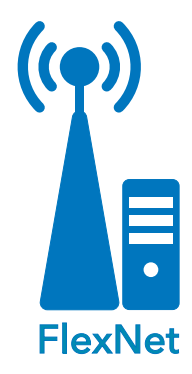

#### METHOD

- Instructor-led class (customer's site)
- eLearning

#### PREREQUISITES

**FlexNet Introductory Series** 

#### AUDIENCE

**FlexNet Administrators** 

#### DURATION

 $\blacksquare$  1/2 day

#### RESOURCES

- sensus-training.com
- **My Sensus**
- education@xyleminc.com
- $1-800-638-3748$

#### WHAT'S NEXT

- **FlexNet for Operators**
- **Sensus Analytics**

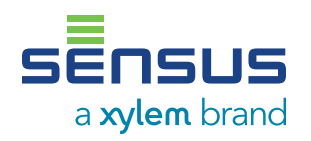

# **FlexNet® for Administrators**

RNI 4.4 RELEASE

The FlexNet Administrator class provides guidance and instruction to new customers in the administrator role in water, gas, and/ or electric service utilities, on performing daily monitoring and maintenance tasks for a FlexNet® communication network, including those for securing the FlexNet network, and configuring and managing RNI system operation and FlexNet components.

# CONTENT SUMMARY:

# Module 1: RNI Component Review

- **Describe the primary functions of the software application** servers.
- **I** Identify third-party software that the utility obtains and maintains.
- State the purpose of the MultiSpeak interfaces in the RNI.
- **Describe the type and format of reports available from the** Reporting Component.
- Describe the high-level flow of data through the RNI.

# Module 2: Monitoring Overview

- **Example 1** List the three key areas of the monitoring process in the recommended order of performance.
- Describe the kinds of tasks performed during each of the three key areas of the monitoring process.

# Module 3: Security: User Access Control

- **I** Identify the process for creating secure user accounts.
- **Create a new role and RNI user account.**
- Delete a role and user.
- **Specify a password policy.**
- **Apply one or more roles to a user.**

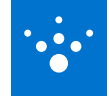

# Module 4: Security: System Access Control

- Recall actions taken by Sensus to secure RNI servers prior to shipment to utility.
- **Describe why using commercial Secure Socket** Layer (SSL) certificates are important.

# Module 5: Security: Data Access Control

## Sensus Encryption Solution Overview

- **List the primary methods used to protect** sensitive data.
- **I** Identify at least three key characteristics of the Sensus data encryption solution.
- **Describe the overall encryption process for** existing and new endpoints.
- Describe the five stages of key management.
- **I** Identify at least three characteristics of the Hardware Security Module.

## Planning for Encryption

- Name the three stages of encryption planning.
- **I** Identify the major components of each planning stage.

# Configuring Encryption Settings in the RNI

- **I** Identify the types of settings required to prepare the RNI for encryption.
- **List the settings used to prepare the RNI for** encryption implementation.
- Recall the steps to enable encryption on an installed device in Device Manager.

# Module 6: System Operation

## Introduction to the RNI Reporting Component

- **Describe the role of the RNI reporting** component.
- **I** Identify the output file formats.
- **Example 1** List three read reports created by the reporting component.
- **List two reports that output non-read data.**
- **Locate additional information about** the individual reports and the reporting component operation.

# Managing Scheduled Jobs

- **I** Identify the tools used to manage scheduled jobs.
- **Verify reports are being generated in a timely** fashion.
- Describe the procedure used to investigate failed jobs.

# Module 7: Electric Firmware Downloads

#### Firmware Download Overview

- **Explain why to use the meter firmware** download process.
- **List the components that can be upgraded.**

## FlexNet V1

- **I** Identify which protocol version is used based on meter type and firmware version.
- **Describe the functions of the various download** steps.
- **Example 1** List the order in which the steps are performed.
- **Describe the difference between protocol** version 1 and protocol version 2.

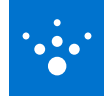

#### CONTENT SUMMARY CONTINUED

## FlexNet V2

- **I dentify the meter types which use the FlexNet** Version 2 file transfer protocol.
- **Describe the functions of the various download** steps.
- **Example 1** List the order in which the steps are performed.

#### Firmware Download Considerations

**I** Identify network bandwidth and other issues to consider before performing a firmware download.

## Performing Electric Meter Firmware Downloads

- **Describe the preparations for and initiation of** an electric meter firmware download.
- Indicate where to follow the download process as it runs.
- Determine which meters have failed to update their firmware.

# Module 8: Water / Gas Firmware Downloads

#### Firmware Download Overview

- **Explain why to use the meter firmware** download process.
- **List the components that can be upgraded.**

## Firmware Download Process

- **Describe the overall download process.**
- **I** Identify network bandwidth and other issues to consider before performing a firmware download.

#### Performing Water/Gas Firmware Downloads

- **Describe the preparations for and initiation of** a water or gas meter firmware download.
- Indicate where to follow the download process as it runs.
- Determine which meters have failed to update their firmware..

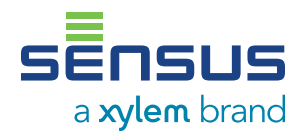

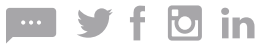